# **SheetProtection**

**Introduced in build 8.6.1**

# **Description**

A SheetProtection object contains sheet level protection properties that control what users can interact with when a worksheet is protected. To access SheetProtection, use [Worksheet.SheetProtection](https://wiki.softartisans.com/display/EW8/Worksheet.SheetProtection).

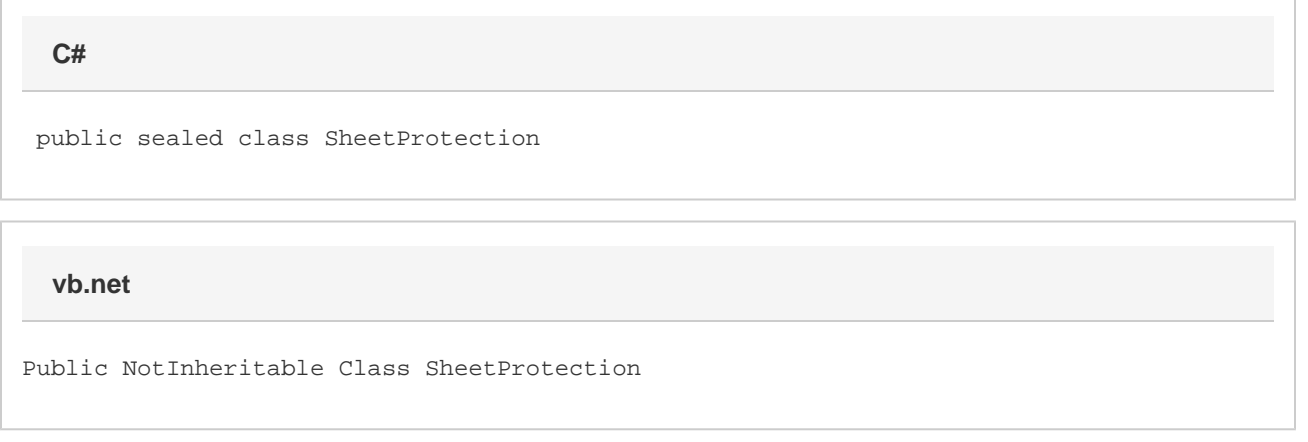

## **Remarks**

In a new workbook, [AllowSelectLockedCells](https://wiki.softartisans.com/display/EW8/SheetProtection.AllowSelectLockedCells) and [AllowSelectUnlockedCells](https://wiki.softartisans.com/display/EW8/SheetProtection.AllowSelectUnlockedCells) default to true. The rest of the properties default to false.

The SheetProtection properties will only take effect if the worksheet is protected. Worksheets can be protected with [Worksheet.Protect\(String\)](https://wiki.softartisans.com/pages/viewpage.action?pageId=1966842) . If the worksheet is not protected, the values of the properties will persist, but will not have an effect.

#### **Examples**

```
 //--- Open existing spreadsheet
         ExcelApplication xla = new ExcelApplication();
         Workbook wb = xla.Open(@"C:\MySpreadsheet.xlsx");
         //--- Get SheetProtection
         SheetProtection protection = wb[0].SheetProtection;
         //--- Set Properties
         protection.AllowFormatCells = true;
         protection.AllowSort = false;
C#
```
#### **vb.net**

```
 '--- Open existing spreadsheet
 Dim xla As New ExcelApplication()
 Dim wb As Workbook = xla.Open("C:\MySpreadsheet.xlsx")
 '--- Get SheetProtection
 Dim protection As SheetProtection = wb(0).SheetProtection
 '--- Set Properties
 protection.AllowFormatCells = true;
 protection.AllowSort = false;
```
### **Properties**

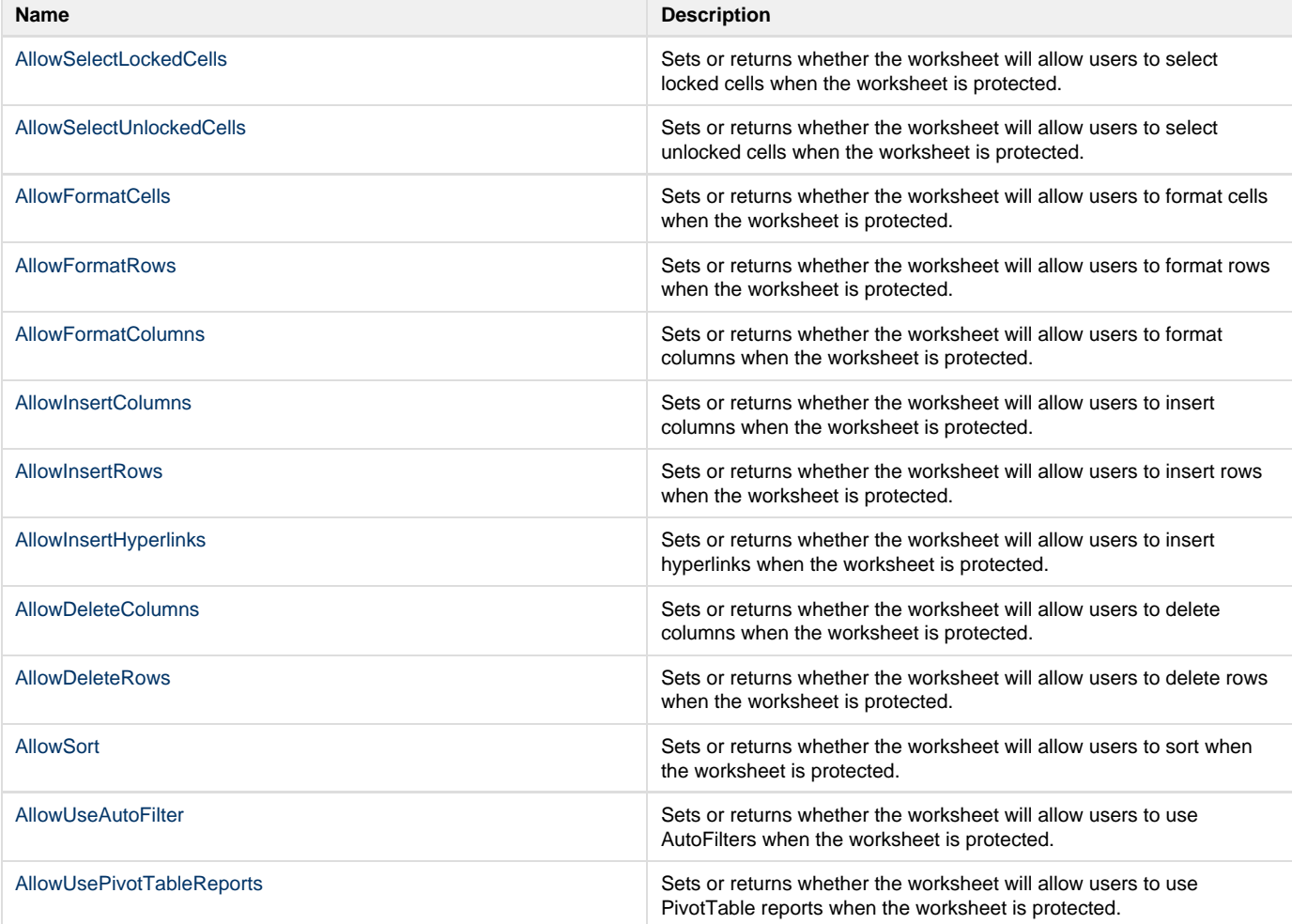